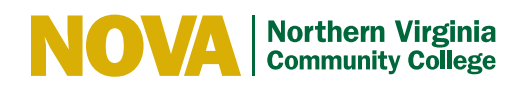

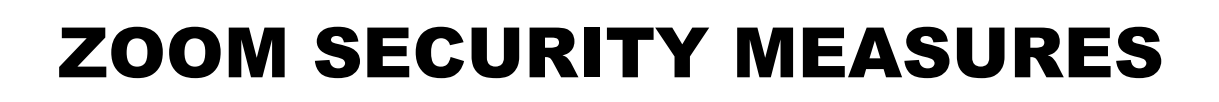

The following recommendations are suggested guidelines to ensure accessibility for students and faculty as well as setup a safe and secure Zoom conference.

## **Recommended Master Settings**

- 1. Go to <https://www.nvcc.edu/>
- 2. Click **myNOVA** and log in using your myNOVA credentials.
- 3. Click the **Zoom** tile.
- 4. Click **Settings**. The settings below are listed in the order they appear on the screen, from top to bottom.

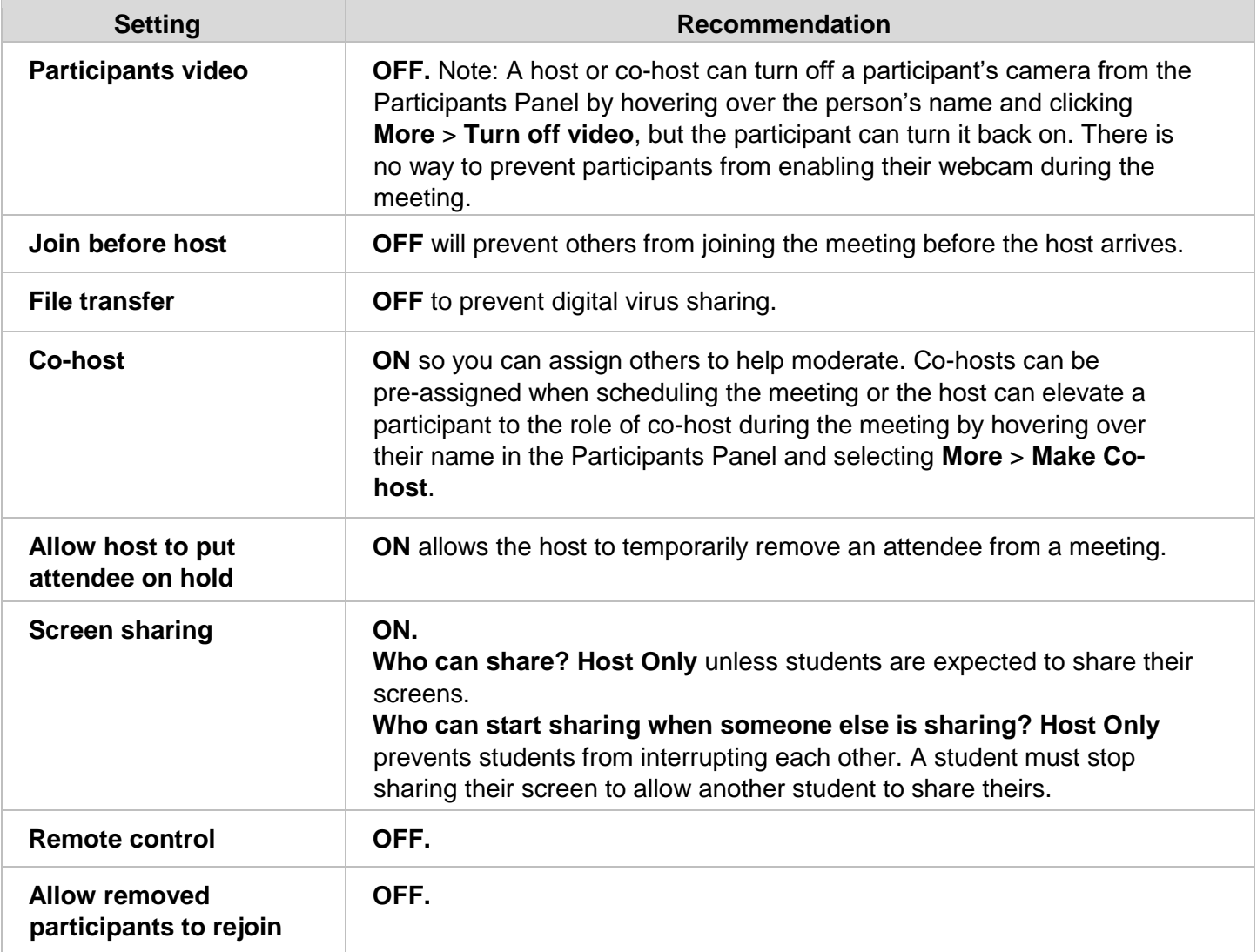

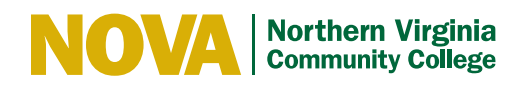

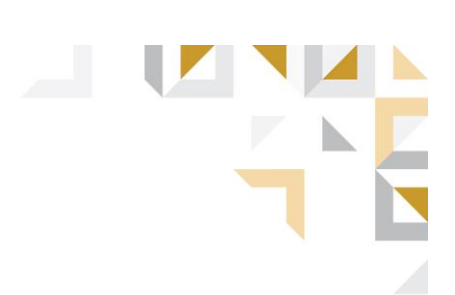

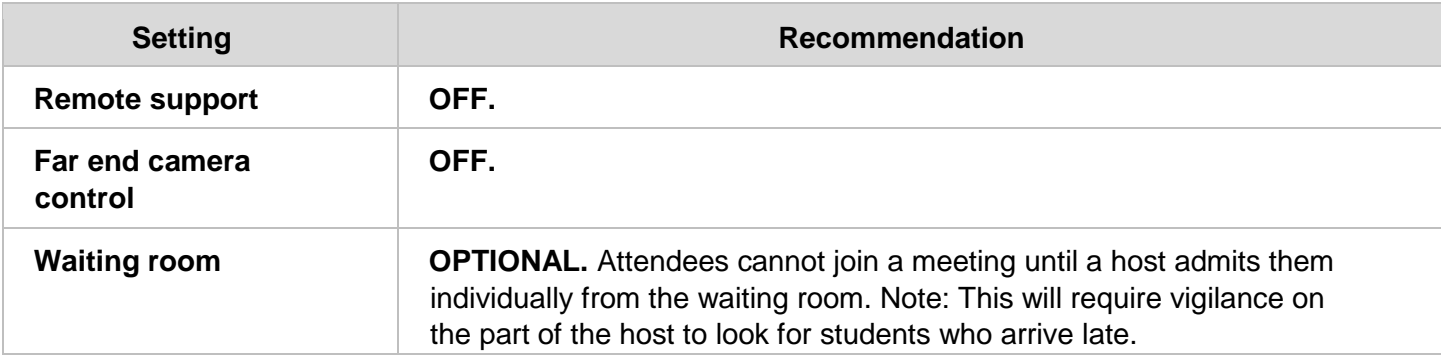

## **Meeting Settings**

The following setting is optional and should only be set on a meeting-by-meeting basis.

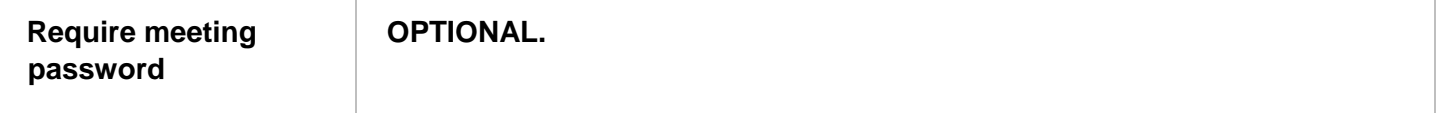

## **Troubleshooting**

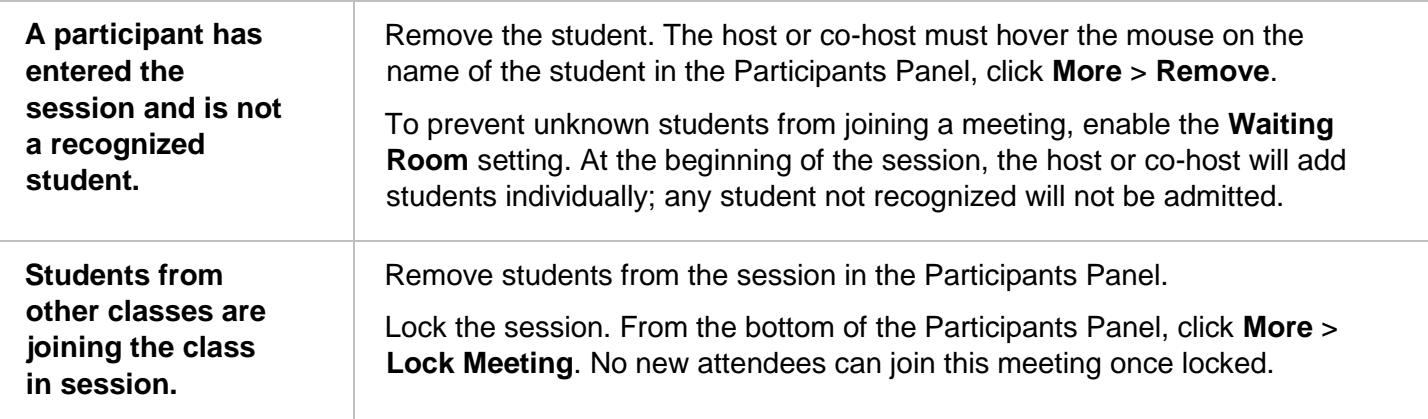